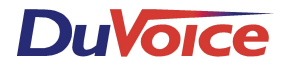

# *NEC Professional II, III and Elite*

*Integration Notes*

### *Overview*

This file gives basic information on integrating the Duvoice voicemail with the NEC Professional II, III, and Elite models. Refer to the NEC Programming & Use Manual for more information.

#### **Switch Hardware Required**

• One SLI-F(8G)-21 KTU Single Line Interface. (Supports up to 8 voicemail ports).

## *Programming*

#### **Switch Programming**

• Go into system programming. (FNC,#,0,\*,8,9,7,4)

#### **Memory Block 4-35** – **Voicemail/SLT Selection:**

- Press the **\*** key to move to the left side of the screen and is under the 0 of 01 for tel port.
- Change the tel port number to the port you wish to use for voicemail.
- Press **Line Key 2** to change this port to YES in the data setting for voicemail.
- Press the **TRF** key. This will advance to **Block 4-36**. If there are more ports to program, press the **\*** key and cursor to the left and change **36** to **35**.
- Repeat this process with the next port number desired to change to a voicemail port.

#### **Memory Block 1-3-07 – Voicemail Digit Add Assignment**

- Press the **LNR/SPD** key.
- Press the **#** key and **TRF**

#### **Memory Block 1-1-47 – Access Code (2digit) Assignment**

- Press the **\*** key to cursor to the left and place the cursor under the **0** of the **2** digit code.
- Dial **64**.
- At this point, the cursor moves to the right underneath the first digit of the 3-digit code.
- This function needs to be set to **502**.
- Press TRF. This should then advance to **503**.
- The 2-digit code for this function number is **65**.
- Press **TRF**

#### **Call Forwarding Codes for the Telephones:**

*Call Forward BNA*: **SPKR 43**, *destination station number*, **SPKR SPKR 44**, **SPKR** cancels this feature. *Call Forward ALL*: **FNC 60**, *destination station number*, **SPKR** FNC 69 FNC cancels this feature.